## Forms Online Broker Account

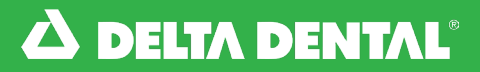

## *How to Access Forms*

You can view helpful documents and forms in categories by selecting the Forms Tab in the navigation bar.

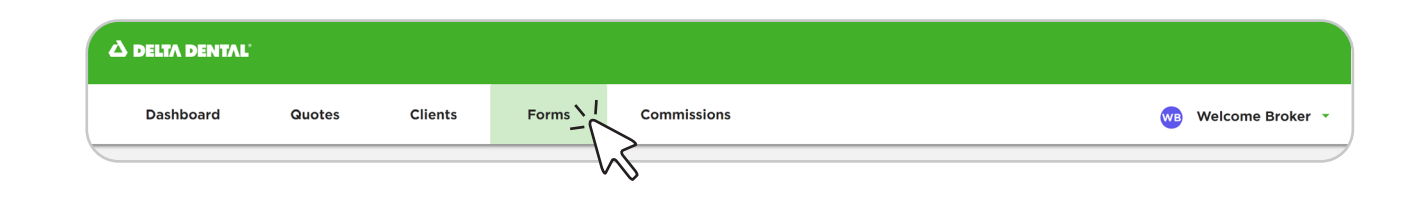

## Forms Tab

Forms In the **Small Group** section, you will **Small Group** 2  $\boxed{2}$  - 9 2024 Group Application find the Small Group Applications, 0 10 - 200 2024 Group Application 10-200 2024 Voluntary Group Application Employer Account Registration Form, Consent for Use of Electronic Documents **Q** Employer Account Registration Form and more! Authorization Agreement for Automated Payments Large Group Experience Rated 2024 Group Application Under Large Group, you will find Self-Insured 2024 Group Application 3 the Experienced Rated/Self Insured Consent for Use of Electronic Documents **D** Employer Account Registration Form Group Applications, Third Party Third Party Administrator Form Authorization Agreement for Automated Paym Administrator Form and more! Other Forms Agent-Agency Agreement Represent Registration Form Under Other Forms, you will find the **Q** Broker EFT Form 4 **Q** CORRA Billing Designation Form Agent-Agency Agreement, Broker Resources Q Technology Upgrade Resources and Video Tutorials Account Registration Form and other Q Underwriting Guidelines miscellaneous documents. 2 2024 Pool Plan Rates and Summaries: 2-9 New Group 2024 Pool Plan Rates and Summaries: 2-9 Renewing Group 2 2024 Pool Plan Rates and Summaries: 10-75 New Group 2 2024 Pool Plan Rates and Summaries: 10-75 Renewing Group 2 2024 Pool Plan Rates and Summaries: 10-75 Voluntary New Group Under Resources, you will find the 2 2024 Pool Plan Rates and Summaries: 10-75 Voluntary Renewing Group 5 20 2024 Pool Plan Rates and Summaries: 76-200 New Group Pool Plan Summaries and other 20 2024 Pool Plan Rates and Summaries: 76-200 Renewing Group 2024 Pool Plan Rates and Summaries: 76-200 Voluntary New Group resources. 2024 Pool Plan Rates and Summaries: 76-200 Voluntary Renewing Group Using Your Broker Account Q Access the Broker Toolkit for Educational Flyers for Your Clients *Forms*

Watch this video to view forms and documents that will be available to you on the new online Broker Account.

[Watch Video](https://deltadentalks.com/broker/technology-upgrade/helpful-videos/forms)